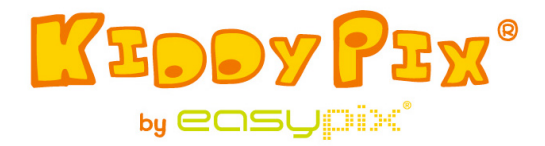

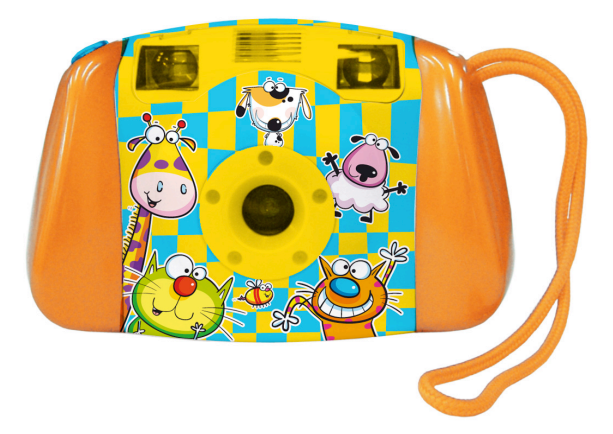

**ATTENZIONE!** Non è adatto per bambini al di sotto dei 36 mesi.

Rischio di soffocamento!

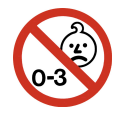

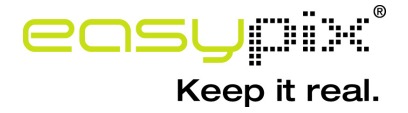

## **Requisiti del sistema**

Microsoft® Windows ME/2000/XP/Vista/7, Mac OS10.4 o superiore, Pentium III 800MHz o superiore, sistema di memoria di 128MB e spazio libero nel disco fisso di 500MB, porta USB disponibile; area dello schermo di 800x600,

Display a colori da 16-bit (consigliata impostazione di colore più alta)

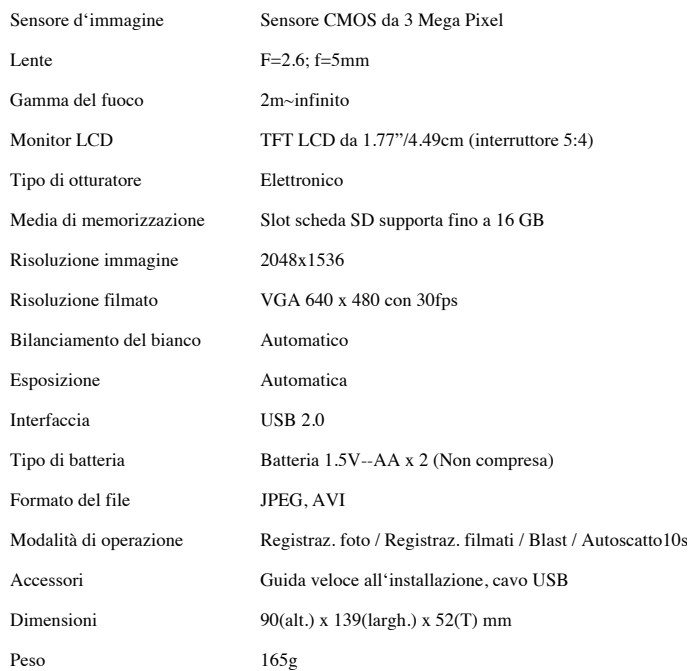

## **Specificazioni del prodotto**

#### **Introduzione**

Questa videocamera è stata progettata in modo speciale come "la prima" videocamera digitale per voi bambini. Il suo design resistente permette ai vostri bambini di fare l'esperienza delle riprese fotografiche attraverso il gioco elettronico pratico. Comprende una porta e un cavo USB per collegarsi al PC per la visualizzazione e la modifica delle foto. Per garantire un'esperienza davvero piacevole con la videocamera, leggete bene tutto il manuale e conservatelo come referenza per il futuro. Godetevi il vostro acquisto e divertitevi con i vostri bambini.

*Attenzione! Quando usano questa videocamera, i bambini devono essere sempre sotto la guida degli adulti. Prima di usare la videocamera si deve dare ai bambini una spiegazione sul corretto uso della videocamera.* 

*Attenzione! Non far cadere la videocamera e non farle subire delle forti vibrazioni o botte.* 

*Attenzione! Tenere o smontare la batteria scarica fuori della portata dei bambini.* 

*Attenzione! Non premere con forza la superficie dello LCD e non colpirlo con un oggetto tagliente.* 

*Attenzione! Evitare di far penetrare umidità, liquidi, metalli od oggetti infiammabili nella videocamera.* 

## **Disposizione della videocamera e Pulsanti:**

Per le varie parti e i pulsanti della vostra videocamera consultare i seguenti disegni.

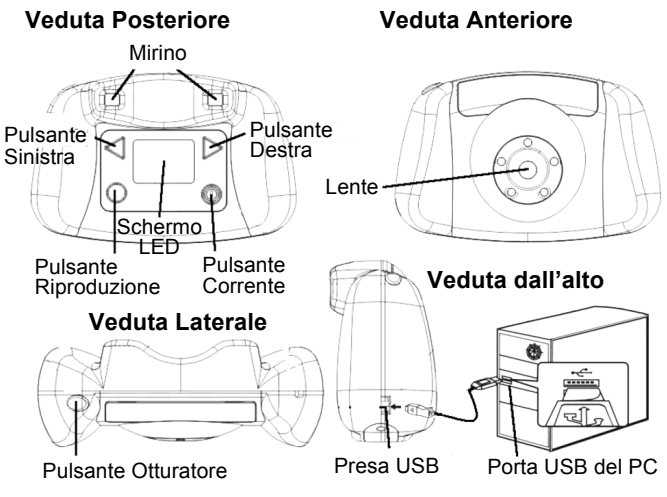

#### **Collegamento Videocamera-PC**

## **Uso dei Pulsanti di Controllo**

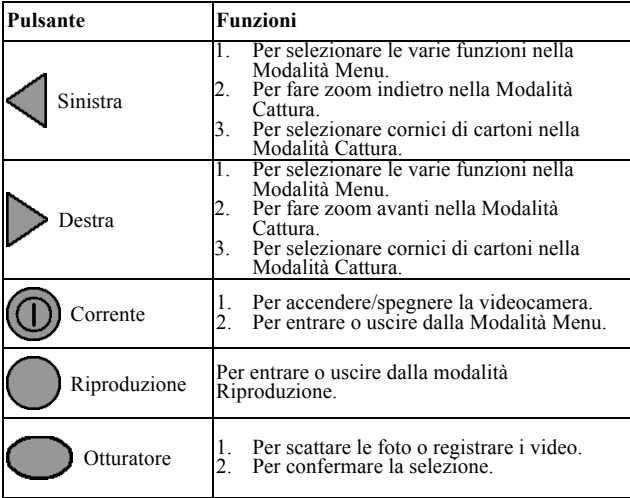

### **Come cominciare**

### **Inserire la Scheda SD/MMC nella videocamera:**

*Attenzione!* **Non c'è memoria interna disponibile per la memorizzazione di foto o video. La scheda della Memoria esterna si deve inserire nella videocamera per memorizzare foto o video.** 

Lo slot della scheda di memoria è situato nel comparto batteria. Avete bisogno di un piccolo cacciavite a croce per rimuovere le due viti situate ai due capi del coperchio del

comparto batteria. Tenere le due viti in un posto sicuro in modo da poterle trovare facilmente. Infilare una scheda SD nello slot della scheda SD (come mostrato nel disegno della Veduta del Fondo).

Quando girate l'apparecchio, appare un'icona Scheda SD nell'angolo destro in alto sullo schermo LCD. Il numero di foto che si possono ancora memorizzare nella Scheda SD viene mostrato nell'angolo destro in basso sullo schermo LCD.

Per rimuovere la Scheda SD, tirare via delicatamente la Scheda SD dallo slot della scheda.

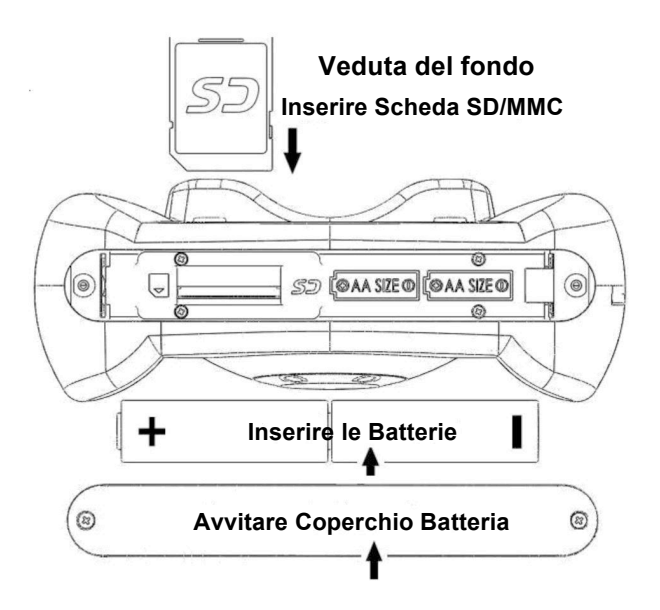

## ! **Installazione della batteria:**

Quando il comparto batteria è stato aperto e la memoria inserita, mettere le due batterie nel comparto batteria con i capi più (+) e meno (-) posizionati in base all'orientazione dei segni della batteria nel comparto batteria. Il comparto batteria va a posto soltanto in una maniera. Per favore non forzatelo se non va a posto bene, provate nell'altro modo. Dopo che le batterie sono state inserite, rimettere il coperchio del comparto batteria nella sua posizione originaria. Inserire le viti nei loro slot e stringerle adeguatamente con il cacciavite.

### ! **Notifica per la batteria:**

- 1. Per un massimo di prestazione, si consiglia di usare batterie nuove alcaline o Energizer al litio.
- 2. Non mescolare batterie nuove e vecchie.
- 3. Non mescolare batterie di tipi diversi: alcaline, litio, normali (carbone-zinco) o ricaricabili (nichel-cadmio).
- 4. Rimuovere le batterie dall'apparecchio quando si prevede che non verrà adoperato per un lungo periodo di tempo.
- 5. Rimuovere sempre le batterie scariche dall'apparecchio.
- 6. Non buttare le batterie nel fuoco.
- 7. Non cercare di ricaricare le batterie normali.
- 8. Fare attenzione a non mettere i terminali di alimentazione in corto circuito.
- 9. Si devono usare solo batterie dello stesso tipo o di tipo equivalente come consigliato.

#### ! **Come accendere/spegnere la videocamera:**

Premere il Pulsante Corrente per accendere la videocamera. Potete vedere lo schermo di avvio sullo Schermo LCD. Aspettare alcuni secondi fino a che lo Schermo LCD mostra l'immagine catturata dall'obiettivo.

Se non c'è una scheda di memoria inserita nella videocamera, lo Schermo LCD mostrerà un sollecito "Inserire una Scheda di memoria SD".

Per spegnere la vostra videocamera, premere di nuovo il Pulsante Corrente e tenerlo premuto (3 secondi) fin quando lo Schermo LCD mostra "Arrivederci" e si spegne.

La videocamera si spegne automaticamente se non viene usata per circa 60 secondi.

#### **Come scattare le foto:**

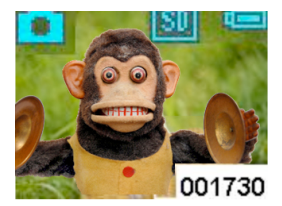

Dopo aver acceso la videocamera, gli oggetti catturati dall'obiettivo si possono vedere sullo Schermo LCD. La vostra videocamera è nella Modalità Cattura e pronta

per scattare la foto. Mirare all'oggetto e poi premere il Pulsante Otturatore una volta. Lo Schermo LCD si oscura e poi mostra la foto scattata per  $\sim$  1 secondo. La videocamera ritorna alla Modalità Cattura ed è pronta per scattare la foto seguente. Nell'angolo basso a destra dello schermo mostra il numero (001730) delle foto che rimangono da scattare.

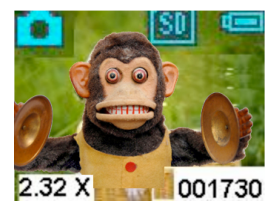

Nella Modalità Cattura voi potete fare zoom in avanti premendo in continuazione il Pulsante destro. L'ingrandimento (2.32X) viene mostrato nell'angolo sinistro in

basso dello schermo durante lo zoom in avanti.

L'ingrandimento massimo che si può raggiungere è 4X. Premendo in continuazione il Pulsante sinistro possiamo ritornare alla modalità normale (1X).

## **Cornici di cartoni animati:**

Ci sono 10 cornici di cartoni animati incorporate che si possono scegliere come sfondo delle foto. Nella Modalità Cattura premere il Pulsante destro (Sinistro) una volta, appare sullo schermo la prima cornice di cartone animato. Premendo una volta il Pulsante sinistro (Destro) si rimuove la cornice di cartone animato. Potete continuare a premere il pulsante destro (Sinistra) 10 volte per vedere tutte e 10 le cornici di cartoni animati.

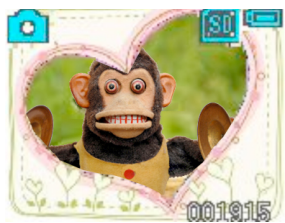

All'undicesima volta la videocamera ritorna alla Modalità Cattura senza cornici di cartoni animati. Dopo che avete selezionato la cornice di cartone desiderata, premere il

Pulsante Otturatore per scattare le foto. Le foto verranno incorniciate dalla cornice del cartone animato.

## **Ripresa dei Video:**

Nella Modalità Cattura premere il Pulsante Corrente una volta per portare fuori la Modalità Menu **della Premere** il Pulsante destro **tre** volte fino a che si vede l'icona "Video" . Poi premere il Pulsante Otturatore per ritornare alla Modalità Cattura.

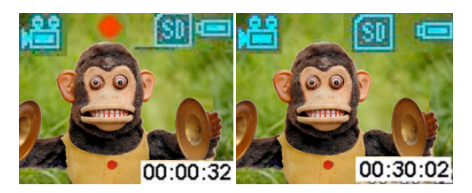

La vostra videocamera ora è pronta per riprendere i video. Premere il

Pulsante Otturatore e la videocamera comincia a registrare i video. Durante la registrazione voi potete vedere il tempo di registrazione (00:00:32) nell'angolo destro in basso dello schermo. Premere di nuovo il Pulsante Otturatore per fermare la registrazione del video.

*Attenzione!* Quando la Scheda SD/MMC è piena, appare il messaggio **"CARD FULL"** sullo Schermo LCD. Scaricate o cancellate foto/video per liberare spazio nella memoria.

### **Icone della batteria e livelli della**

**corrente***:* Nella Modalità Cattura,

l'icona Batteria viene mostrata nell'angolo destro in alto dello

schermo. La tavola allegata mostra il

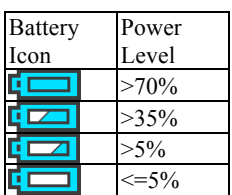

livello di corrente corrispondente alla rispettiva icona. Fare sempre attenzione al livello di corrente delle batterie.

*Attenzione!* Se la corrente della videocamera è bassa (meno del 5% secondo l'icona della batteria), appare il messaggio

"LOW POWER" sullo Schermo LCD e la videocamera si spegne automaticamente. Cambiare le batterie in base alle istruzioni date qui sopra.

**Per rivedere le Foto e i Video nella Videocamera:**

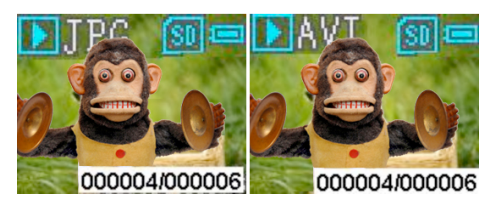

Nella Modalità Cattura, premere il Pulsante

Riproduzione per accedere alla Modalità Riproduzione. Vedrete l'ultima foto o video ripreso. L'icona foto (JPG) o l'icona video (AVI) viene mostrata sull'angolo sinistro in alto dello schermo. Premendo il Pulsante destro si mostra la prima foto o video che era stato ripreso. Premendo il Pulsante sinistro si ritorna alla foto/video precedente. Nell'angolo destro in basso sullo schermo viene mostrato il numero di sequenza della foto (000004/000006). Se il file è un video, premendo il Pulsante Otturatore comincia l'esecuzione del video. Premendo di nuovo il Pulsante Otturatore si ferma il video. Premendo di nuovo il Pulsante Riproduzione si ritorna alla Modalità Cattura.

# **Come eliminare foto/Formattare la SCHEDA SD sulla Videocamera:**

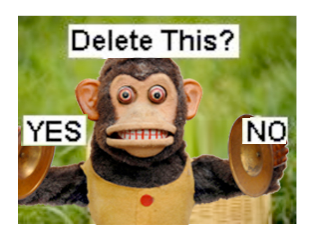

Per eliminare delle foto, premere il Pulsante Riproduzione per accedere alla Modalità Riproduzione. Premere il Pulsante destro o Sinistro fino a che la foto da

eliminare viene mostrata. Poi premere una volta il Pulsante Corrente. Potete vedere lo Schermo LCD come è mostrato qui. Premere il pulsante sinistro per selezionare Sì, poi premere il Pulsante Otturatore per eliminare la foto. La videocamera ritorna alla Modalità Riproduzione una volta che la foto è stata eliminata. Potete premere di nuovo il Pulsante Riproduzione per ritornare alla Modalità Cattura.

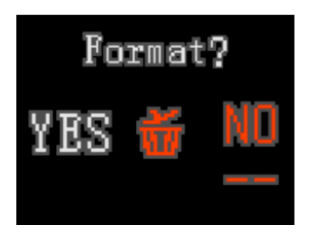

Per formattare la SCHEDA SD, premere il Pulsante Riproduzione per entrare nella Modalità Riproduzione. Premendo il Pulsante Corrente potrete vedere lo Schermo

LCD come mostrato qui. Premere il pulsante sinistro per selezionare Sì. Poi premere il Pulsante Otturatore per

formattare la SCHEDA SD. Una volta che la Scheda SD è formattata, sullo schermo viene mostrato "NO FILE" e voi potete premere il Pulsante Riproduzione per ritornare alla Modalità Cattura.

*Attenzione!* **Prima di formattare la SCHEDA SD nella videocamera, assicuratevi che tutti i file importanti siano stati debitamente salvati nel PC.**

**Esplorazione delle varie Funzioni dentro la Modalità Menu**

! **Scatto delle foto con l'autoscatto**

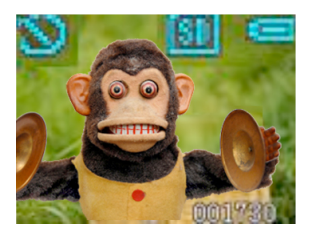

Nella Modalità Cattura, premere il Pulsante Corrente una volta per portare fuori la

Modalità Menu **. D**. Premere

il Pulsante destro **una volta** per

vedere l'icona "autoscatto" ...

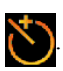

Poi premere il Pulsante Otturatore per ritornare alla Modalità Cattura. Voi potete vedere l'icona "Autoscatto" che si trova nell'angolo sinistro in alto dello schermo.

Ora voi potete scattare la foto con l'Autoscatto. La foto verrà catturata 10 secondi dopo aver premuto il Pulsante Otturatore.

# ! **Scatto di foto multiple in continuazione nella modalità "Blast"**

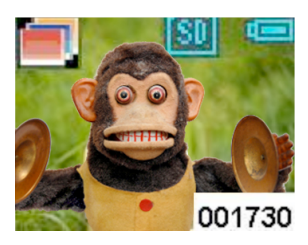

Nella Modalità Cattura, premere il Pulsante Corrente una volta per portare fuori la

Modalità Menu **III** 

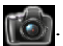

Premere il pulsante sinistro **due volte** per vedere l'icona "Blast"

Poi premere il Pulsante Otturatore per ritornare alla Modalità Cattura. Voi potete vedere l'icona "Blast" che si trova nell'angolo sinistro in alto sullo schermo. Ora la vostra videocamera è pronta per scattare tre foto di fila dopo avere premuto il Pulsante Otturatore.

## **Trasferimento di Foto/Video al PC**

Per salvare foto/video nel PC, dovete collegare la

videocamera al PC con il cavo USB. La spina più grande del cavo USB entra nel computer, e la spina più piccola entra nello slot sul lato della videocamera. Notare che le spine entrano solo in un senso, non dovete forzarle se non entrano; provate ad inserirle nell'altro senso.

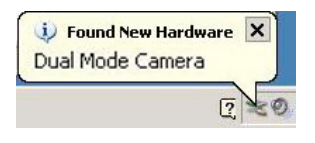

Una volta che la videocamera è collegata al PC, potete vedere il messaggio (come mostrato) nell'angolo destro in basso sullo

**Devices with Removable Storage** schermo.

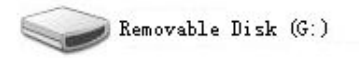

Poi aprite "Il Mio Computer", trovate il "Disco Asportabile" e apritelo. Potete vedere un file chiamato "DCIM". Aprite il file "DCIM" e trovate un altro file chiamato "100JLCAM". Aprite il file "100JLCAM", potrete vedere tutti i file delle foto e dei video. Ora potete salvarli nel vostro computer.

In alternativa voi potete prendere la Scheda SD dalla videocamera e trasferire le foto e i video catturati nel computer e in altri media di memoria.

Produttore: Easypix

Em Parkveedel 11 • 50733 Köln • Germany

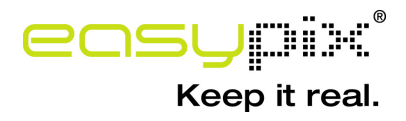